### REGISTRATIECOMMISSIE GENEESKUNDIG SPECIALISTEN

 $kmm\overline{5}$ 

# **Handleiding MijnRGS Ondersteuner**

**De MijnRGS-helpdesk is bemand op werkdagen van 09.00 - 17.00u. De helpdesk is bereikbaar via: 088 - 440 43 90 en mijnrgs@fed.knmg.nl of kijk op [www.knmg.nl/mijnrgs](http://www.knmg.nl/mijnrgs)** 

### **RGS**

De Registratiecommissie Geneeskundig Specialisten (RGS) voert regels uit van het College Geneeskundige Specialismen (CGS) rond (her)registratie van geneeskundig specialisten en profielartsen, de registratie bij opleiding tot geneeskundig specialist en profielarts en de erkenning van opleiders, opleidingsinrichtingen en -instituten.

## **MijnRGS**

MijnRGS is een online service van de RGS. Via MijnRGS correspondeert u snel en makkelijk met de RGS en kunt u een groot aantal zaken betreffende (her)registratie en het opleidingsregister online afhandelen.

### **Aanvragen inloggegevens**

Als u inloggegevens wilt aanvragen gaat u naa[r www.registratiecommissie.nl](http://www.registratiecommissie.nl/)

#### Klik dan op Inloggegevens aanvragen

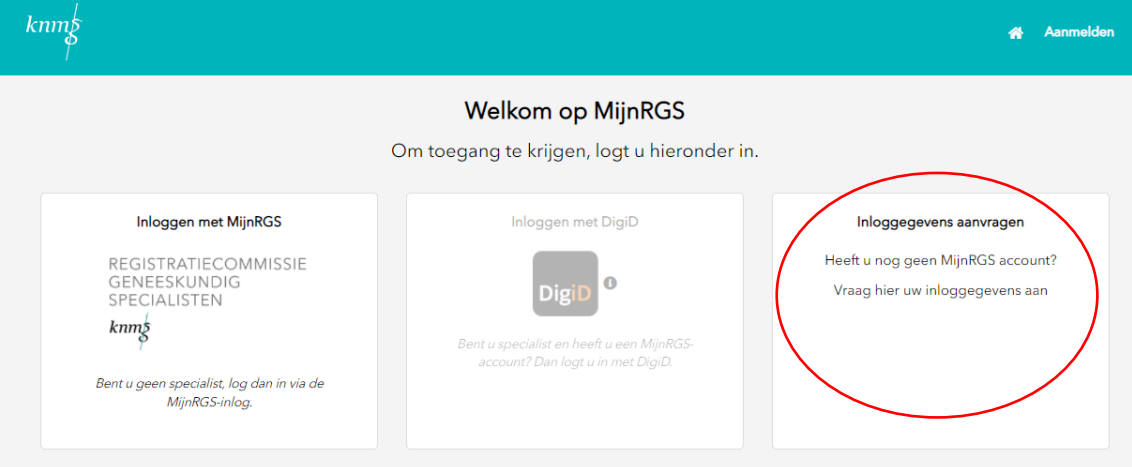

### Kies voor de optie ondersteuner

### Aanvragen inloggegevens MijnRGS

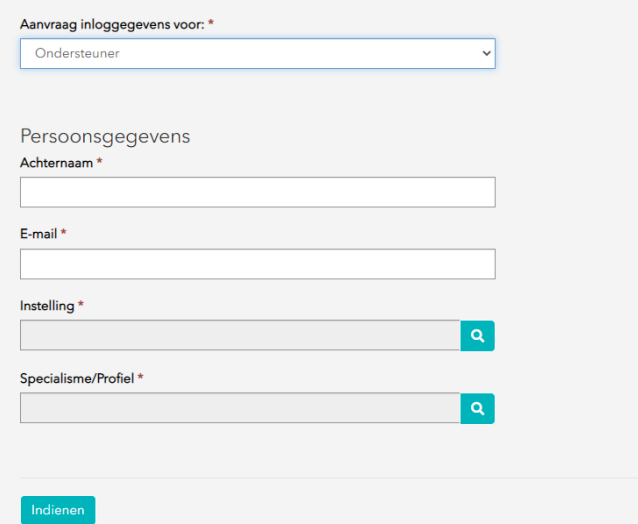

Vul uw achternaam en e-mail in.

Daarna kunt u de instelling en het specialisme/profiel kiezen waar u ondersteuner voor wilt worden. U kunt hier slechts 1 instelling of specialisme/profiel kiezen. Mocht u een account aanvragen voor meerdere specialismen/profielen neem dan contact op met de RGS.

Nadat u op Indienen heeft geklikt ontvangt u een mail met daarin een webformulier. Vul het formulier in en mail het naar [mijnrgs@fed.knmg.nl.](mailto:mijnrgs@fed.knmg.nl)

U ontvangt dan binnen 10 werkdagen inloggegevens van de RGS.

In de mail staat een wachtwoord en een link naar de inlogpagina.

Kies nu voor de optie Inloggen met MijnRGS

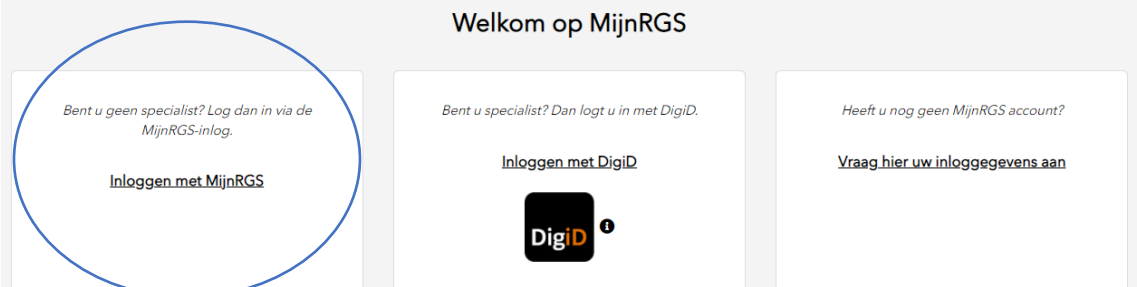

U vult dan uw mailadres en het tijdelijke wachtwoord in:

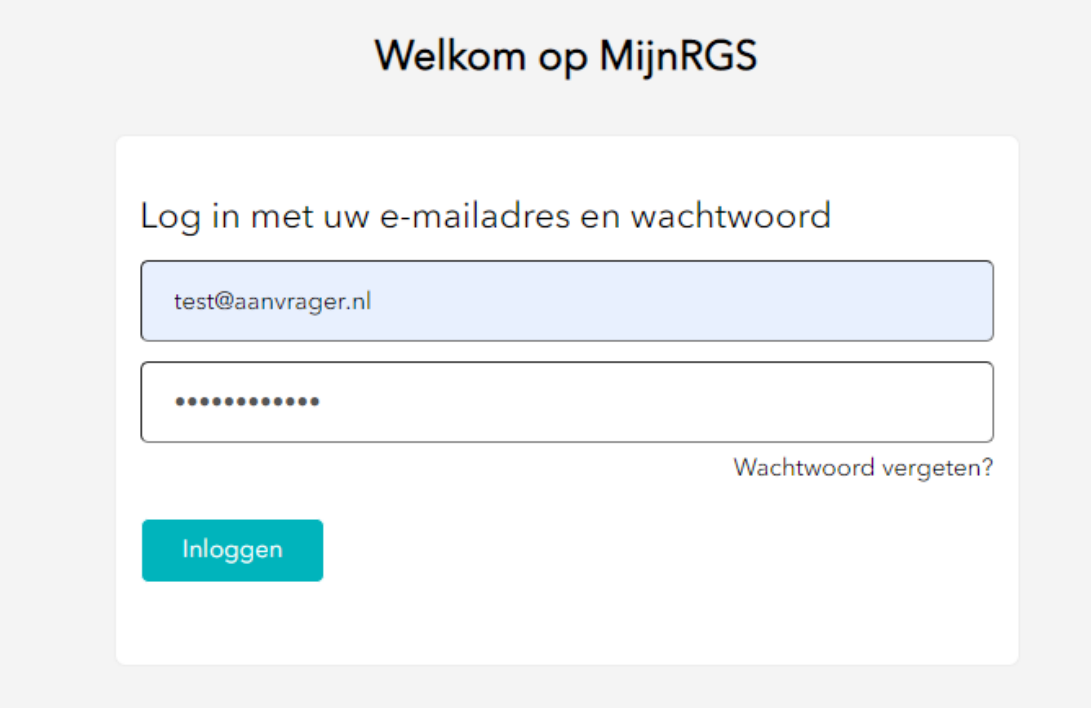

Nadat u op indienen heeft geklikt moet u uw eigen wachtwoord creëren.

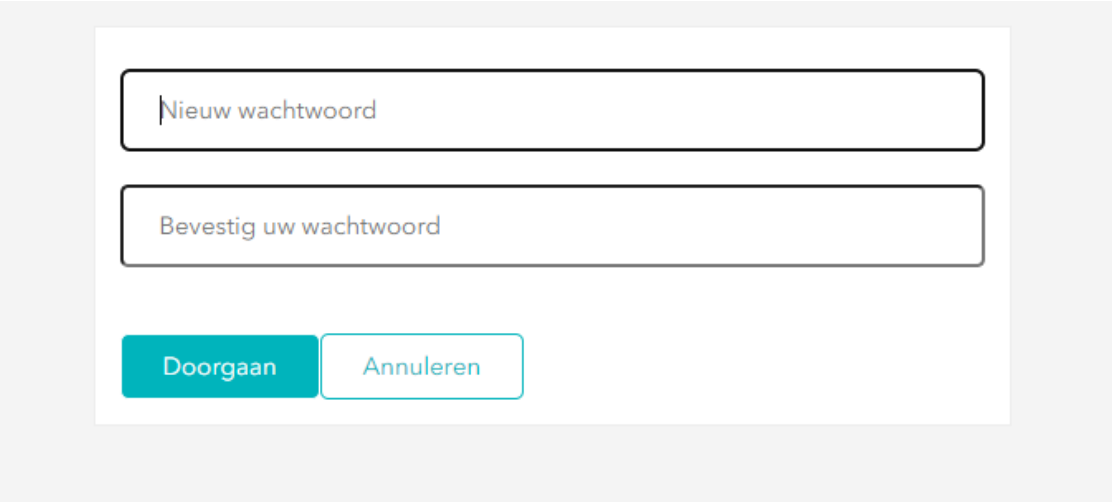

Vul vervoglens uw telefoonnummer in, de RGS raadt u aan om een privenummer in te vullen. Dit nummer wordt bij elke inlog gebruikt om uw inlog te verifieren.

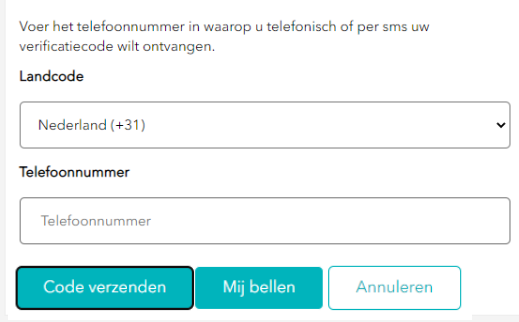

Vul de ontvangen code in of volg de instructies als u heeft gekozen voor mij bellen

Voer het telefoonnummer in waarop u telefonisch of per sms uw verificatiecode wilt ontvangen.

 $+31$ 

### Voer hieronder uw verificatiecode in, of stuur een nieuwe code

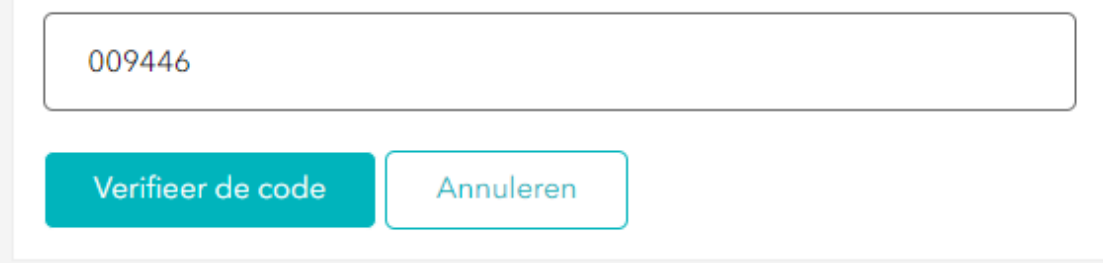

U bent nu ingelogd

### **Inloggen**

Inloggen in MijnRGS doet u via uw RGSinlog.

U logt in met uw mailadres en een door u gekozen wachtwoord. Ter verificatie ontvangt u een smsje of wordt u gebeld op het bij ons bekende telefoonnummer. Nadat de aanmelding geverifieerd is bent u ingelogd.

### *Startpagina MijnRGS:*

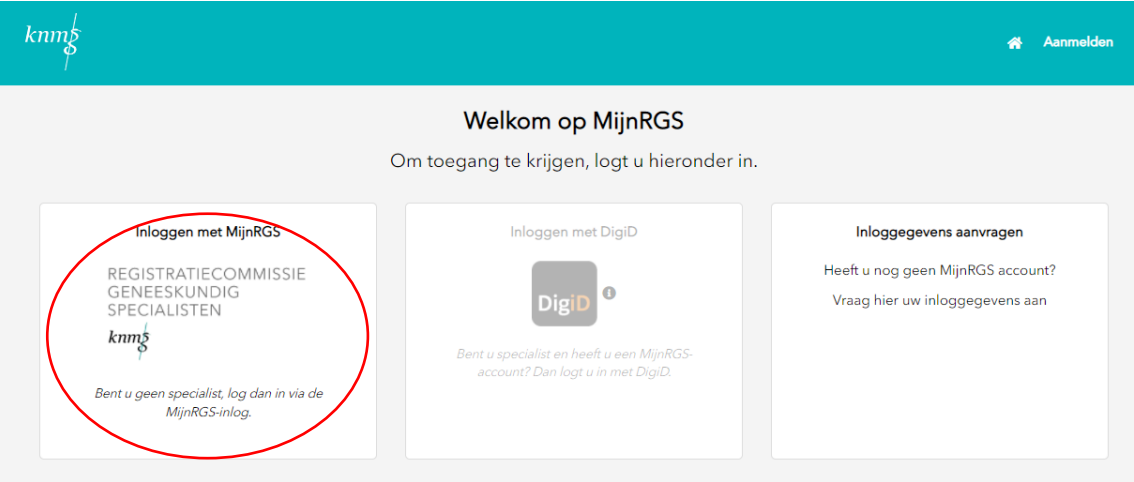

### **Home**

MijnRGS opent met het startscherm. Hier vindt u uw persoonlijk dashboard met al lopende zaken rondom de aios van uw opleider.

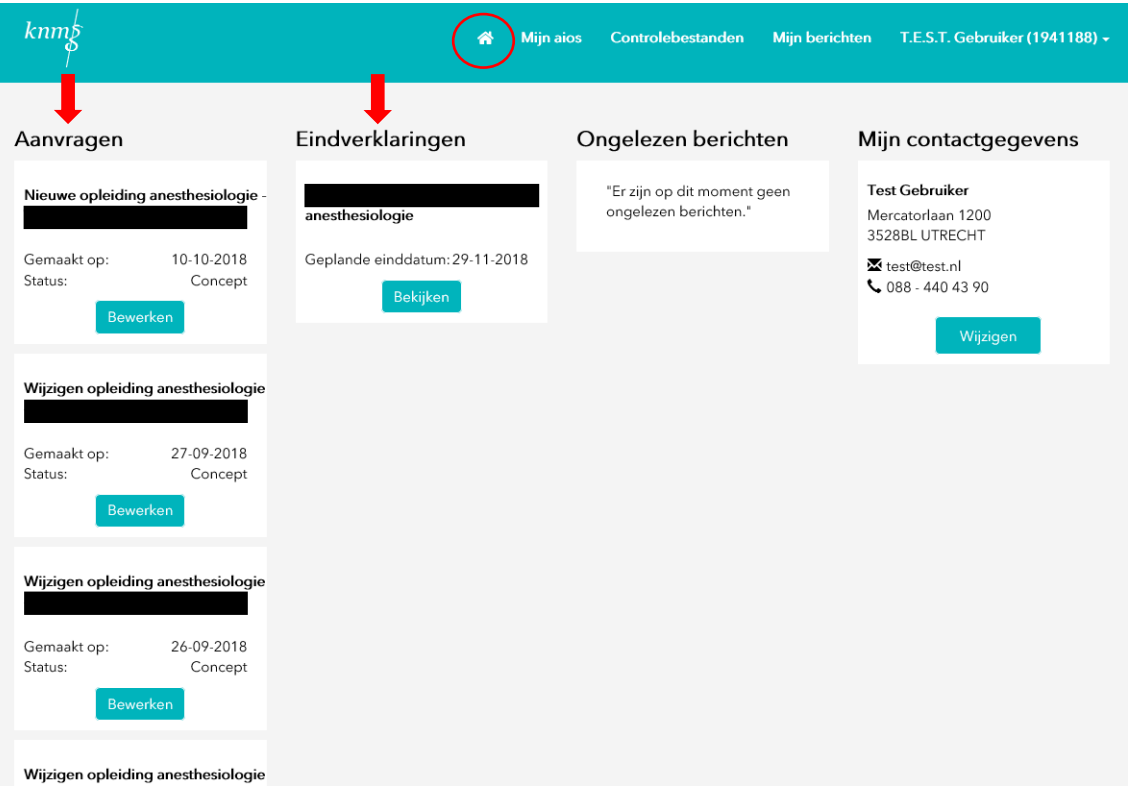

## **Mijn aios**

Wanneer u als erkend opleider bent ingelogd in MijnRGS ziet u de tab Mijn aios. Hier kunt u:

- zien van welke aios u oordelend opleider bent
- aanvragen inzien van uw aios
- aanvragen van uzelf inzien m.b.t. opleidingen van uw aios
- zien welke aios bezig zijn met aanvragen tot inschrijving in het opleidingsregister
- (wijzigingen in) opleidingsschema's goedkeuren
- schema's van al uw aios inzien

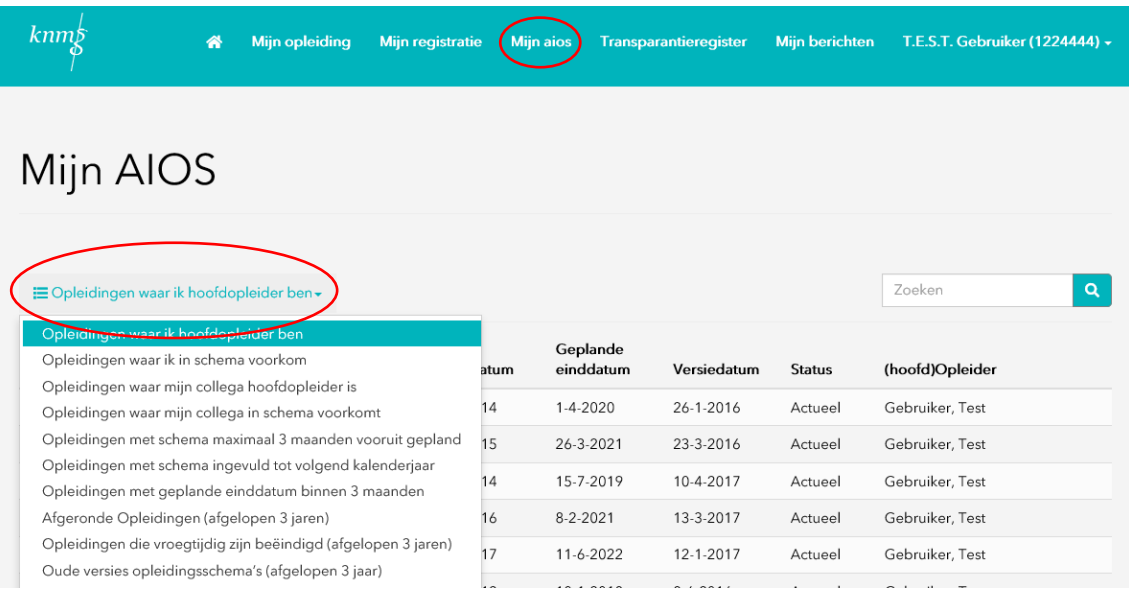

# **Ondersteuner**

Daarnaast kunt uw secretaresse/ondersteuner ook een MijnRGS inlog aanvragen. Hiermee heeft deze persoon de mogelijkheid om ook de informatie onder MijnAIOS in te zien. Ook een lopende aanvraag, waarvan u een verklaring af moet geven, kan hij/zij voor u bekijken.

Het is alleen niet mogelijk dat de ondersteuner uw verklaring afgeeft, want dat is uw taak als oordelend opleider.

### **Opleidingsschema's goedkeuren**

Als oordelend opleider wordt van u verwacht een wijziging goed te keuren via MijnRGS. Hiervoor gebruikt u de knop bekijken onder het kopje verklaringen op uw persoonlijk dashboard.

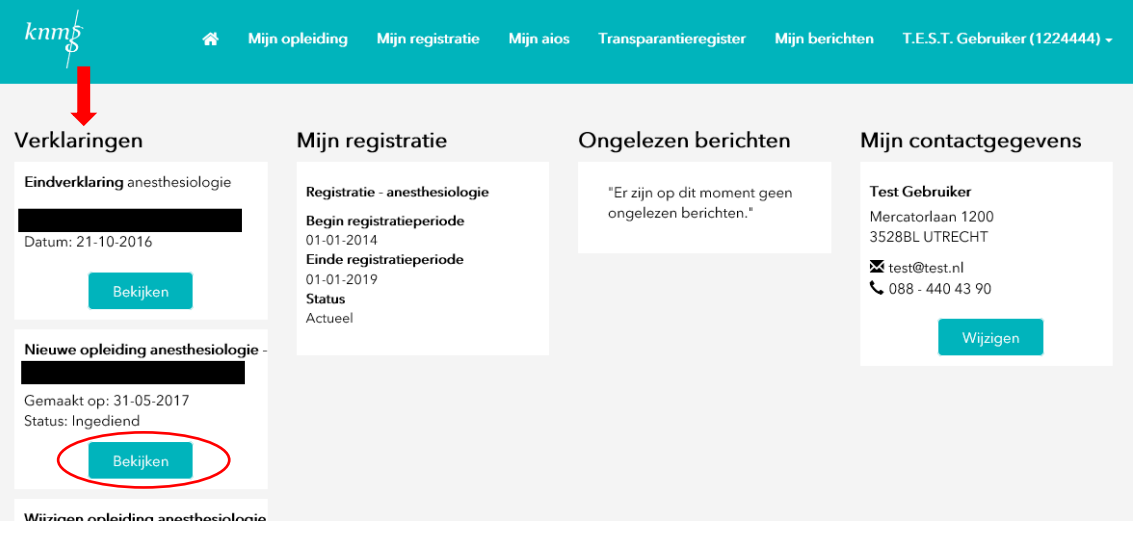

U komt dan in de aanvraag van de aios terecht. Deze aanvraag kunt u doorlopen, alleen is het niet mogelijk om aanpassingen door te voeren. Met de knoppen kunt u het opleidingsschema goedkeuren of afkeuren.

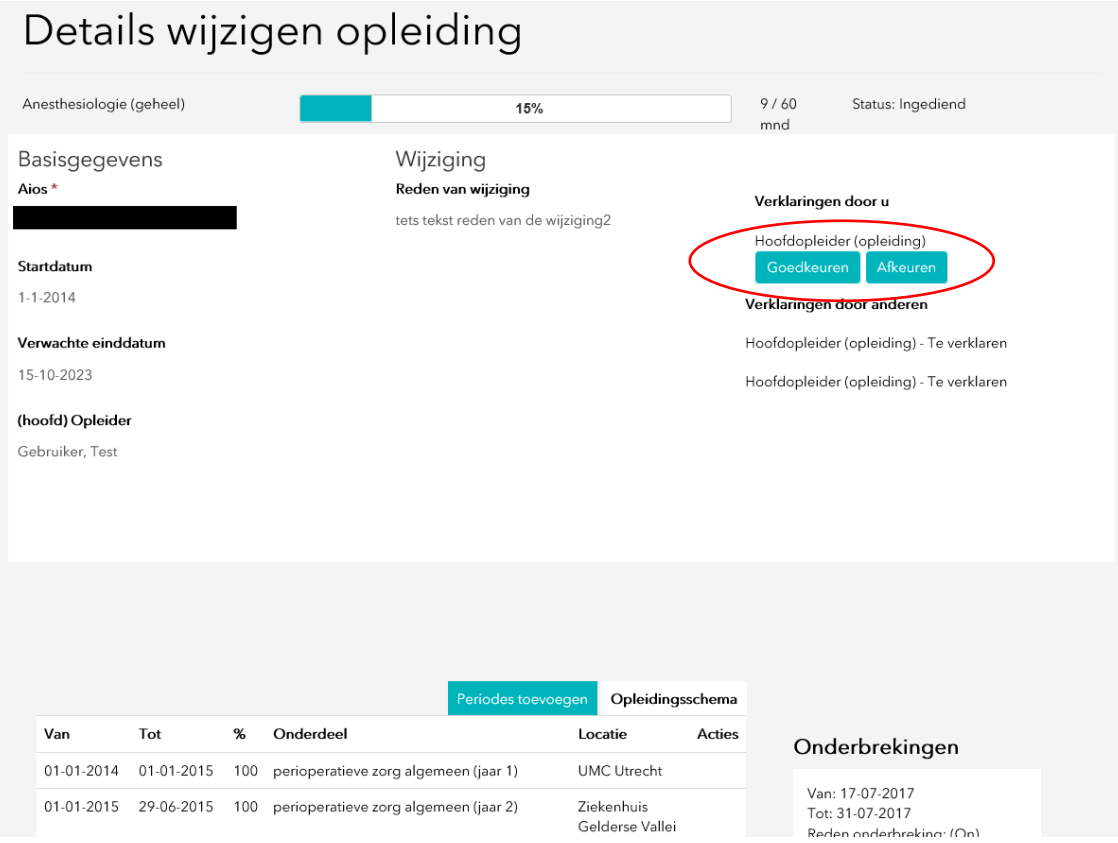

# **Transparantieregister**

Het Transparantieregister Zorg biedt inzicht in bepaalde financiële relaties tussen zorgverleners, zorginstellingen en farmaceutische bedrijven. Van een financiële relatie is sprake als een farmaceutisch bedrijf betalingen doet aan bijvoorbeeld een zorgverlener of -instelling. Via het Transparantieregister Zorg zijn deze relaties in te zien.

Het Transparantieregister Zorg is opgezet door zorgverleners, zorginstellingen en farmaceutische industrie met het doel de consument of patiënt inzicht te geven in de relaties die zijn zorgverlener heeft met farmaceutische bedrijven.

Via MijnRGS kunt u:

- toegang aanvragen tot het Transparantieregister Zorg;
- een melding doen aan het Transparantieregister Zorg;
- de aangeleverde financiële relaties controleren.

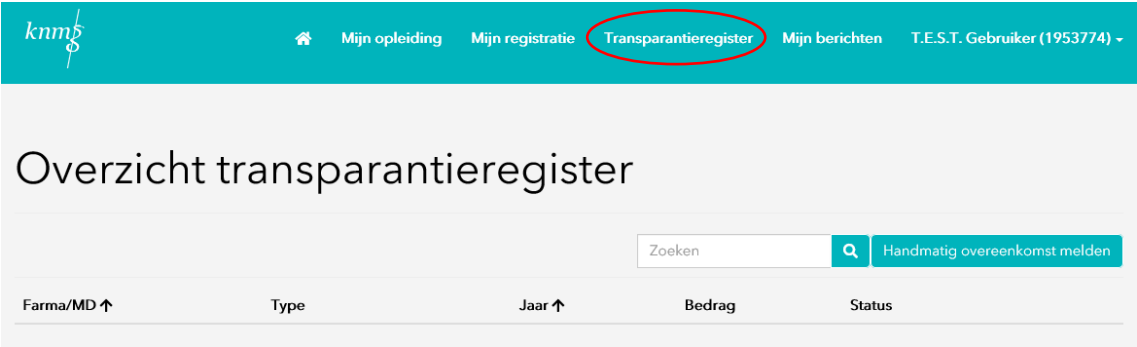

RGS 8 maart 2022, Utrecht